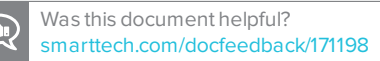

# **Quick Start Guide SMART Learning Suite Online**

# Introduction

SMART Learning Suite Online is a cloud-based classroom tool that connects students, teachers and devices, turning lessons into enriching learning experiences. Students participate in activities and assessments, enabling you to gain insight into student understanding. Visit SMART [Learning](https://education.smarttech.com/en/products/smart-learning-suite/online) Suite [Online](https://education.smarttech.com/en/products/smart-learning-suite/online) to learn more about SMART Learning Suite Online.

# Getting Started with SMART Learning Suite **Online**

1. Sign in to [suite.smarttech.com](https://suite.smarttech.com/login) using your school's Google™ or Microsoft® account.

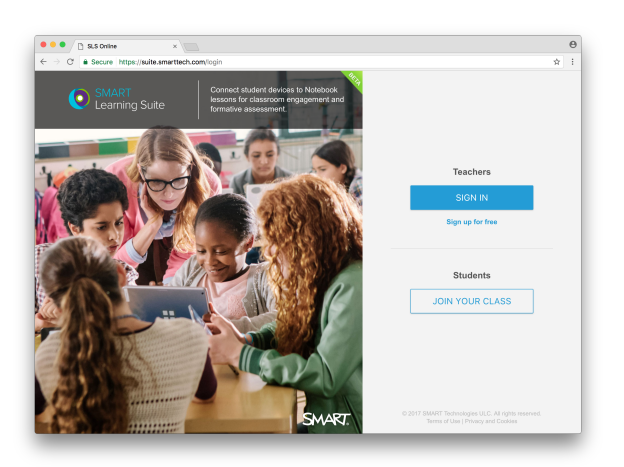

2. Press **Import Lesson** to begin importing SMART Notebook® lessons from your computer into your SMART Learning Suite Online lesson library. You can also simply drag and drop your Notebook files into the lesson library.

#### **B NOTES**

- <sup>o</sup> Use the same SMART ID to create the lessons in Notebook software and to sign in to SMART Learning Suite Online. This will ensure that previously shared SMART Notebook lessons will appear in the online lesson library, including lessons you previously shared to a SMART Board or shared using a link.
- <sup>o</sup> You can download SMART Notebook from [education.smarttech.com/en/products/notebook](https://education.smarttech.com/en/products/notebook).

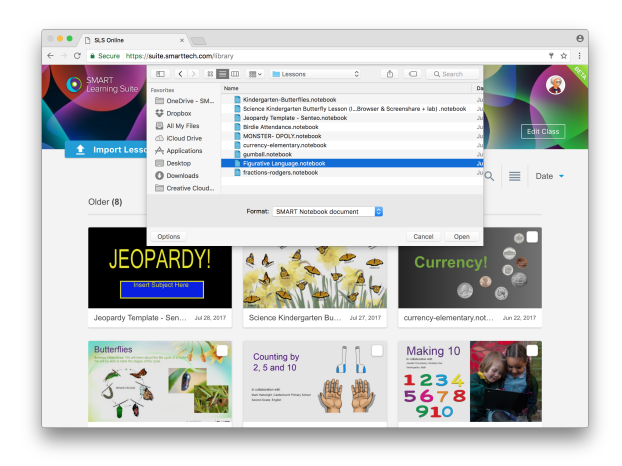

3. Start delivering a lesson from your lesson library by selecting and opening the lesson.

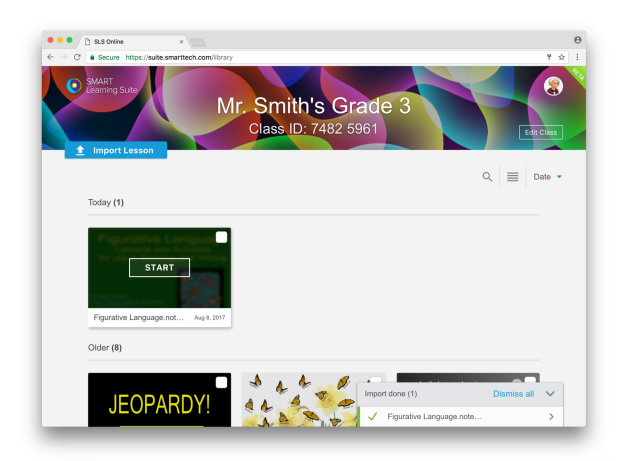

4. Ask students to connect to the class where your lesson appears by going to [suite.smarttech.com/student](http://suite.smarttech.com/student) in their device's browser (such as. Safari or Chrome™), and typing the *Class ID* and their name.

After the lesson starts, connected students see the lesson in their browsers. Students can now begin following a lesson and completing activities on their own.

### **TIP**

You can use the student panel to keep track of who's in your lesson and dismiss students you don't want to have access to the lesson.

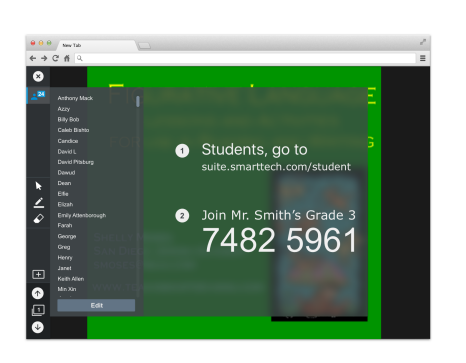

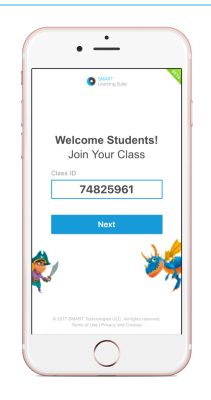

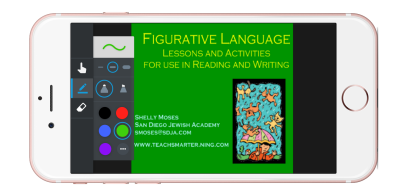

**Teacher** 

**Student** 

For more information, visit [education.smarttech.com/en/products/smart-learning-suite/online](http://smarttech.com/smartroom)

© 2017 SMART Technologies ULC. All rights reserved. SMART Notebook, SMART lab, SMART response, SMART Board, smarttech, the SMART logo and all SMART taglines are trademarks or registered trademarks of SMART Technologies ULC in the U.S. and/or other countries. All third-party product and company names may be trademarks of their respective owners. Contents are subject to change without notice. 08/2017.